# Export IntelliCAD or AutoCAD DWG files to Google Earth

I've recently started using a very cool feature in Carlson Software. The bad thing... it was in the 2009 version and I didn't even realize it!

I had no idea exporting our DWG files from IntelliCAD or AutoCAD out to Google Earth was so easy.

- 1. Download and install Google Earth. You can download it here: http://earth.google.com/
- 2. Open any one of your project DWG files that has been positioned at its correct state plane coordinate system.
- 3. In Carlson, go to Settings -> Drawing Setup and then select the correct **Projection** and correct **Zone** for the project site. If you're not sure of the **Projection**, try using "State Plane 83". This will work for most systems.

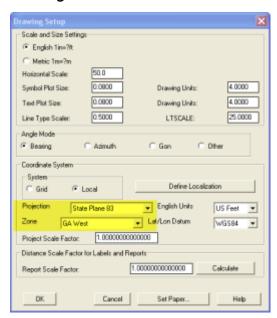

4. Next, go to File -> Polyline File -> Write Polyline File. When prompted for "Polyline File Format", type "G" for Google. You will be prompted to specify a new filename and save location for a "Google Earth File to Write (.kml)".

- 5. You will then be prompted to select the entities that are to be exported out to the .kml file and viewed in Google Earth. After selecting the entities, press Enter. For this exercise, we only want to see the drawing entities in 2D, so press "N" for "No" when prompted to "Use elevation from drawing in Google Earth [Yes/<No>]?"
- 6. Finally, you are then prompted "Would you like to display the file in Google Earth now [<Yes>/No]?". Press "Y" for "Yes". Google Earth should automatically launch and zoom into the project location.

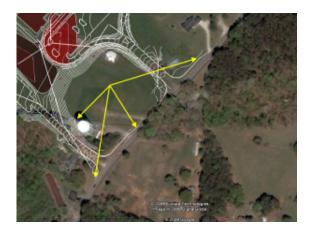

Click for larger image

In the example shown below and pointed out with arrows, notice how closely the new roads and designed turn lanes match up to the existing roadway. Also, you can see the designed graded slopes perfectly avoiding the tank that is to be preserved during construction.

Not too shabby...

This feature is available in all of the Carlson Desktop products: Carlson Civil, Survey, Hydrology, Construction and TakeOff.

Look for a future post on bringing Google Earth surface data into Carlson Software. Hint: It's easy too!

# The Kansas City Carlson User Group

I'm reflecting on my impressions of the inaugural meeting of the Kansas City Carlson User Group meeting held at the corporate office of Griner & Schmitz on August 20, 2009. About a dozen individuals showed up to form new business relationships with one another and draw on the strengths from their common bond.

The meeting started out with the gracious hospitality of Griner & Schmitz who hosted the event at their corporate headquarters in Kansas City. Complimentary food and beverages were aplenty and the guests quickly found themselves forming or renewing friendships with others in attendance.

After a bit of socializing, the guests were treated to a sneak peek of Carlson SurvCE 2.5 from Carlson Software South Central Regional Sales Director Aaron Newman. Aaron demonstrated many of the new and powerful features of SurvCE and showed the attendees how to leverage the power of the Carlson Field-to-Finish routines. Throughout the presentation, one of the key benefits of a User Group is that questions posed by one individual benefits the others and attendees are generally willing to share their observations and experiences with others. After Aaron's presentation, I was given the opportunity to demonstrate some of the new features that will be released with Carlson 2010 with particular focus on surveying and the communication of information between the field and the office.

It was amazing at how quickly the two-hour meeting flew by but it is my opinion the Kansas City Carlson User Group is off to a great start. If you're in the Kansas City area in mid-October for the expected follow-up meeting, consider dropping in for some informational aspects of the products and services offered by Carlson Software. Otherwise, express your interest in forming a Carlson User Group in your region!

Originally posted on Carlson Connection by Ladd Nelson

## BIM is not GIS

As someone quite entrenched in both disciplines (Civil and Architectural), I'll add my 2 cents worth on the BIM vs. GIS subject.

In my opinion, BIM and GIS are both "methodologies" rather than "products". The acronyms each have their own meaning and refer to designing, building, and managing information in a full lifecycle.

Each discipline has its own standards; from CAD standards to design standards (think of AIA vs. AASHTO), but both BIM and GIS rely on correct As-Built data to provide accurate information about their models.

#### **BIM**

The National BIM standard states the definition of BIM as:

"BIM is best thought of as a digital representation of physical and functional characteristics of a facility...and a shared knowledge resource for information about a facility forming a reliable basis for decisions during its life-cycle; defined as existing from earliest conception to demolition."

Autodesk has taken the BIM acronym that has provided a great deal of success with their Architectural Modelling packages and applied it to their Civil products as well. Their logic appears to be that its a "3D" product, therefore it is a "BIM" product. I believe that it is irresponsible to change terminology to simply advance product sales.

On the Autodesk Web Site, Autodesk lists a number of products as being "BIM" products:

- Revit
- Navisworks
- Design Review
- AutoCAD LT
- + several more

With the acronym meaning Building Information Modelling (with building being a verb OR a noun), its interesting to see products such as AutoCAD LT and Design Review being shown on the list.

#### Revit

Revit is a Design Tool that allows the storage of certain pieces of information as well as the ability to add custom fields (heating capacity, cooling capacity, etc.) to the actual objects.

### Navisworks

Navisworks integrates information from multiple data sources to provide a cohesive collection of information (graphics and data) to analyze things such as clash detection (HVAC duct work clashing with structural components, etc.).

#### AutoCAD LT

AutoCAD LT is Autodesk's low-end design package. Apparently, any

DWG file creation tool is now a BIM product as well.

### **Design Review**

Design Review is a light-weight DWF viewer and markup tool. While it has been used as a backbone of products such as FMDesktop, its neither a Design tool, nor a Modelling tool.

### **FMDesktop**

Absent from the list is FMDesktop. FMDesktop was one of Autodesk's tools for managing the Building Information and Autodesk just dropped the product (*Note*: There are dozens of Facilities Managent Products available that provide similar capabilities such as FM:Systems, Archibus, Tririga, Manhattan, Cadapult, Famis, and more).

In the 2006 — 2007 time frame (when Autodesk acquired FMDesktop), Autodesk themselves showed customers Power Point slides regarding BIM. These slides showed where the "Design", "Build", and then "Operate and Manage" processes were performed. FMDesktop was Autodesk's solution to tell the story of the building lifecycle and where the *information* was to be *managed*. These were broken down into 2 sections: The "Data Collection" piece and the FMDesktop piece.

Data Collection incorporated the Design (several disciplines such as Architects, MEP Systems Engineers, and Structural Engineers) as well as the majority of the Build process. The FMDesktop piece overlapped the Build process and then took over for the "Operate and Manage" process.

In my opinion, building that model of information **AND** managing that information is the true test of a "BIM" solution. There is no 1 product that is a "BIM" product. Its a series of technologies that are incorporated to provide the "information".

Ultimately, a database component is required to work with the

graphical representation of data (which certainly could be referred to as the "Building Model").

#### GIS

GIS is BIM's counterpart whereby Geographic (position on the planet) information is being stored and managed.

Most end users might think of GIS solutions as Google Maps or Google Earth where they can enter an address and out pops a graphic representation of that location or directions on how to get there. The graphic is just the tip of the iceberg. Without the data, the graphic would simply be a pretty picture.

Just as with BIM data, GIS data utilizes design tools to build the graphics and As-Built data and then tools to expand upon the As-Built information.

While there are a number of individual products on the market to assist in the creation, manipulation and distribution of GIS data, a complete GIS system involves more than 1 product or technology.

A couple of the common Design Products are: Autodesk Civil 3D and Carlson Civil Suite

### AutoCAD Civil 3D

Civil 3D is an object-oriented design tool for Civil Engineering applications. Because the tool is object oriented, the end product is not easily distributable. The data can be transferred to other links in the GIS solution chain by using technologies such as LandXML, but the graphical interaction is lost in this process (i.e. the objects are lost).

#### Carlson Civil Suite

Carlson's Civil products work with DWG files in an AutoCAD or IntelliCAD DWG format. Because the data is stored as compatible

DWG information with external data files, the data is easily transferred to other products in the GIS solution chain.

Managing the data developed in the design process is the next component of the GIS life-cycle. A number of products provide those solutions: ESRI ArcGIS, Vueworks, and Custom Mapguide Solutions.

#### ESRI ArcGIS

ESRI's shp (shape) and adn (coverage) files are quite possibly the most prevalent GIS specific data files available and are often integrated in GIS solutions. ArcGIS allows GIS solutions to be deployed similar to FM solutions in the BIM world.

#### **Vueworks**

Vueworks is an organization that builds GIS and Work Management solutions using the ESRI base applications.

### MapGuide

MapGuide is Autodesk's development environment to build GIS applications. It is often used in concert with ESRI, Microstation and Autodesk data files.

#### **GIS Standard**

While there is not yet a concensus on a singular GIS standard, there are independent Spatial Data Standards employed by each digester of GIS data. You can view some of those here:

- Denver Colorodo Spatial Data Standard
- Oregon Spatial Data Standard
- Federal Geographic Data Committee

Both GIS and BIM perform very specific functions in accordance with their own disciplines. While the terminology is often misused, they refer to unique information systems; BIM in the structural facility world and GIS in the geographic world.

# Carlson Webinars — BIM, GIS and CAD Standards

Carlson Software recently asked Felicia and me to present webinars on topics we have particular interest in or specialize in.

Felicia's webinar on BIM, GIS and Carlson Software can be viewed here: BIM, GIS and Carlson Software Webinar

My webinar on CAD Standards can be viewed here: CAD Standards for Carlson Software with AutoCAD or IntelliCAD

Originally posted on Carlson Connection by Jennifer Dibona

## Carlson 2010 Sneak Peek

The highly anticipated Carlson 2010 release offers clients hundreds of new or improved features from that found in Carlson 2009 and continues Carlson Software's track-record of delivering responsive solutions to client-requested technology needs.

# Online Training — Friend or Foe?

With the economy what it is and everyone trying to get as much bang for their buck as possible, I'm finding that online training for your CAD software programs is an increasingly popular and cost effective option.

Although this post describes my personal approach and may be different considering your trainer, hopefully it will answer some of your questions about online training and will encourage you to give it a try.

#### How does it work?

There are several online services that trainers may use for online training. WebEx, GoToMeeting and GoToWebinar are all very commonly used and popular. My preference is GoToMeeting and GoToWebinar as they have a very low footprint on your computer and are simple to use. When first entering an online meeting, a small installation of the program occurs allowing you to view and interact with the presenter's computer.

GoToMeeting is smaller scale and better for personalized training. GoToWebinar can handle up to 1,000 "attendees" and is typically used for presentation or demonstration to a large group.

Some of the online meeting services are free, but most require a monthly fee. The fee is paid by the organizer who then has the ability to schedule meetings/webinars in advance or "Meet Now" for meetings on the fly. Your organizer will either email you a link to the meeting site or can tell you the link on the phone. Each meeting has a unique "Meeting ID" that you'll enter at the main page.

GoToMeeting is typically used for standard training where more than one person may need to show their screen and/or be given control of the mouse and keyboard. This interaction can take place in a variety of ways. When in a meeting, anyone can be given (and must accept) the "Presenter" role which allows others to view their computer. And, even though the Presenter always has priority, control of the mouse movement and keyboard entry may be granted to others in the meeting. This allows someone else to work on my computer remotely.

The audio portion of the training usually takes place by calling in on a conference call line supplied by GoToMeeting. VOIP (Voice Over Internet Protocol) is also available allowing you to use your computer's speakers and microphone but it is not recommended because of quality.

GoToWebinar is used for larger scale demonstration and presentations and can accommodate up to 1,000 Attendees. Online Webinars are generally structured to have one or more Presenters making the presentation.

Like GoToMeeting, the audio portion of GoToWebinar usually takes place by calling in on a conference call line supplied by GoToWebinar. However, in a Webinar setting, the Attendees are muted automatically by the Presenter so that everyone isn't blessed with the sound of crinkling potato chip bags and elevator music when someone puts the phone on hold. The Presenter has the ability to un-mute one or more Attendees as needed. The audio of all Attendees is managed by the Presenter by having each Attendee enter a unique "Audio PIN" upon arrival.

GoToWebinar has 2 ways to ask and respond to questions from Attendees. The Control Panel has a "Raise Your Hand" button that notifies the Presenter there is a question. Depending on time constraints, the Presenter may decide to un-mute and answer the

question during the online session. If there are more questions than can be answered during a session, the Organizer may ask that you type in questions in the "Questions Log" so that they may be addressed at a later time.

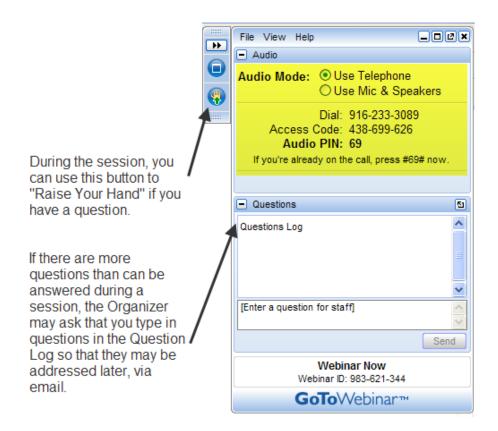

#### Pros and Cons

I've put together what I consider to be the Pros and Cons of online training for CAD Software programs. Please pitch in and offer your comments.

#### Pros

- Can eliminate travel time and expenses
- Very cost effective option for customized one-on-one training
- Allows for personalized, absolutely customized training because it's normally one on one.
- Can't find a local trainer? No problem. Felicia Provencal can train you from Hawai'i although you may want to go

to her!

- Can be set up within minutes if there is a pressing technical support issue or project that suddenly comes up.
- Can be scheduled in shorter blocks of time one of the best ways to make sure you retain what you are taught. I like to schedule 2 hours maximum per session.
- Shorter blocks of time allow for easy customization of training topics from one session to the next. If more time is needed on certain features, it's easy to squeeze in another 2 hour session.
- It IS interactive!
- All sessions can be recorded and played back at your convenience for a refresher.

#### Cons

- Some people are more comfortable sitting beside and working directly with the trainer
- It's less interactive than hands-on, in person training.
- For hands on training and depending on the material being covered, it may not work as well if you have several folks needing training at one time.
- Requires a high-speed connection and a telephone headset allowing two hands on keyboard. A speakerphone can be used as long as feedback doesn't become an issue.

### Real World Example

I recently worked with a client from out of state. He is a grading contractor who thought he needed Carlson TakeOff training but, after some discussion, realized training in basic CAD (IntelliCAD) needed to come first and then TakeOff training.

The initial proposal was for me to travel there and spend 3-4 days training this client plus a second person (a competitor, in this case) who needed the same training. Both of them decided to give online training a try.

We scheduled online training for every morning one week. I worked with one from 7:30-9:30 am and then with the other from 10:30-12:30 pm. After the 3rd day, we had covered so much material that one asked to skip the next day so he could work with it himself and apply what he'd learned so far.

We ended up skipping two days. By the time we met again, he'd worked with it enough and become so much more proficient with the basic CAD operation that we were able to fast-forward through the next couple sessions and started working on his current project. Another subsequent session was cancelled because the rain finally stopped!

And then a few days later, he needed to get his project finished and out to bid. So, after our first session one morning, we set up another session at 4:00 that afternoon and worked until almost 7:00 that evening.

Both customers ended up very happy with the amount of material we covered and where they were with the software when we wrapped up our regular training. They still have the video recordings of the training for their reference to go back to when needed. In the end, the cost was almost the exact same as it would have been had I fulfilled the original proposal but they both learned and retained much more because the training was customized and personalized to their specific jobs.

Originally posted on Carlson Connection by Jennifer Dibona

## Carlson-IntelliCAD GIS Starter

## Kit from ESRI

Those currently using Carlson with IntelliCAD are eligible for a new "GIS Starter Kit" from ESRI. The Kit includes:

- ArcGIS ArcView desktop software
- A copy of the book A to Z GIS: An Illustrated Dictionary of Geographic Information Systems
- A copy of GIS Tutorial: Workbook for ArcView 9, Third Edition
- A 10% discount for the ESRI Survey & Engineering GIS Summit (\$325 standard registration price)

To take advantage of the offer, call 1-800-GIS-XPRT (1-800-447-9778) and request the Carlson-IntelliCAD GIS Starter Kit and please have your Carlson Serial Number available.

You can read more about ESRI's commitment to survey and engineering services by visiting http://www.ESRI.com/engineering.

Originally posted on Carlson Connection by Jennifer DiBona

# A Closer Look at the Drawing Inspector

Learn more about using the Drawing Inspector to view data about drawing entities.

## **Another Twist for World**

I'd like to offer a few other arguments for the use of the DVIEW TWIST routines discussed in North Rotation: Using Twist Screen. The four Carlson DVIEW routines cited:

- 1. **Standard** This option allows you to select a rotation angle using the mouse.
- 2. Line, Polyline or Text This option allow you to select an object to set as a view baseline. It is the most useful when trying to match views to objects such as property lines or road centerlines.
- 3. **Surveyor** This option prompts for the manual entry of a bearing or azimuth for the rotation angle.
- 4. **Restore Due North** This option returns the screen to the orientation where North is straight up.

fall right in line with remarks made by ESRI's Brent Jones at the 2009 Carlson User Conference who said:

"GIS changes the whole domain for surveyors," Jones added, "And surveyors need to be ready for what's coming next — high accuracy GIS. The key is geo-referencing," he said. "We can use our data to communicate to our world with greater precision over greater areas."

In my opinion, a **U**ser **C**oordinate **S**ystem (UCS, by its very definition), takes the data one step further away from being geo-referenced. There are those that would probably argue that having data in a World Coordinate System (WCS) and at assumed coordinates of something like 5000,5000,100 is no better than

using a UCS to shift this same data to a proper geo-referenced coordinate system. From a holistic stand-point, I'd tend to agree. However, what sets the WCS vs. UCS argument apart is this simple statement:

All drawings must have a WCS yet not all drawings have a UCS.

When one considers the longevity of information represented in drawings created to this point in time and then reflects on how this information might also be used in the future, I feel it is important to model that information (and subsequently allow that information to be easily extracted) in a consistent and reliable fashion. A User Coordinate System is typically only understood and used by its creator which in turn, limits its use and subsequently increases the risk of liability when the User Coordinate System isn't known or understood by a "downstream" recipient of the drawing (survey stake-out, machine control excavation, etc).

**Side note observation...** Is it me or are there some parallels between UCS and custom ARX objects used in other products? When I look at how long the DVIEW *vs.* UCS arguments have been made, I can only surmise the length of time that will be involved to bring the non-proprietary *vs.* proprietary data argument to a close. I suspect it's going to be a long, tough road.

In any event, it is my opinion that standardizing on a single WCS should provide more consistent deliverables when the drawings/projects span multiple people, offices and/or disciplines. When properly adopted, using a "twisted view" of geo-referenced data in a World Coordinate System should provide more feature-rich information now and into the future when our data is mapped onto the Earth.

Originally posted on Carlson Connection by Ladd Nelson

# Ribbon vs. Menu... Your preference is??

I was reading a recent AP article that was similar to the article entitled Meet Microsoft's antidote to Vista and saw the following:

You probably don't know her name, but if you're using Office 2007, the sleeper hit of the Vista era, you're already familiar with Larson-Green's work.

She was the one who banished the familiar system of menus on Word, Excel and other programs in favour of a new "ribbon" that shows different options at different times, depending on what a user is working on.

Hmmm... I'm wondering if she'd be willing to re-think that
decision?

I'm not sure what it is about the ribbon interface but I cannot seem to get used to it. I've tried... I mean I've really tried to be productive with the Office 2007 ribbon but continually find myself wasting lots of time searching for a particular command whose location I could find instantly in the traditional pull-down menu system used in Windows and Office applications for the past +15 years. The article also said:

"We want to reduce the amount of thinking about the software that they have to do, so that they can concentrate all their thinking on the task they're trying to get done," Larson-Green The task I'm trying to get done?? I'm trying to figure out where all my favorite old commands went for getting my work done. I'm finding that I'm spending **more** time thinking and searching for commands and having less time for the task(s) I'm trying to get done. Don't even get me started on the new default file formats for Office files (\*.docx, \*.xlsx, \*.accdb, etc) and having to Save As for those who haven't adopted Office 2007 and later.

**Side note observation...** I wonder how soon it will be until Autodesk decides to release a \*.dwgx file format? Perhaps the Open Design Alliance should beat them to the punch.

According to the frequently changing Wikipedia write-up on ribbons:

Microsoft has started the process of acquiring a patent on the ribbon user interface concept<sup>[2]</sup> and licenses the ribbon design to third-party developers royalty-free, as long as the user interface conforms to the Microsoft's design guidelines and they can get an approval from Microsoft. The ribbon design guidelines are confidential and an evaluation copy is only available when a non-disclosure agreement has been signed.

The Ribbon has been licensed by Autodesk for AutoCAD 2009...

My fear is that when I eventually have to migrate out of AutoCAD 2008 (I'm running the ribbon-less AutoCAD 2008 and IntelliCAD and haven't even looked at AutoCAD 2009/2010), I'll be too far behind the 8-ball. Maybe I'm too grounded and comfortable with pull-down menus. I still prefer Windows XP over Vista and suspect I'd prefer pull-down menus in my CAD product like many of comments left at AutoCAD 2009 — How do you use the

Ribbon? blog. Perhaps it is time to accept the fact that ribbons are likely here to stay. However, if my CAD productivity takes a hit due to the migration to ribbons like my Office productivity took a hit, I suspect I'm "going to have some 'splainin' to do." Personally, I'd love to have a one-to-one chat with Julie Larson-Green (a.k.a. "Microsoft's antidote to Vista") to learn why throwing away +15 years of interface familiarity is/was a good idea.

What do you think?

[polldaddy poll=1552888]

Originally posted on Carlson Connection by Ladd Nelson